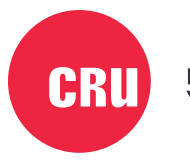

Protecting<br>Your Data<sup>®</sup>

# **DataPort® DP27**

## Quick Start Guide

### **Features**

- Small, removable drive carrier and frame
- Fits 9.5mm slimline optical bays
- Available in both keylock or push-button ejection versions
- Fast drive swapping
- Rugged metal construction

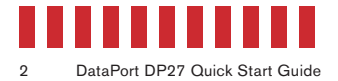

### **1 Slimline Frame Installation**

Install the DP27 into your computer's optical bay using the instructions provided by your computer manufacturer.

### **NOTE**

The DP27 requires 5 volts of DC power provided over a 6-pin slimline cable. You may require a third party 6-pin slimline to 15-pin SATA power cable (sold separately) if you are using the DP27 in an ATX case or server chassis.

### **2 Carrier Ejection**

### **2.1 Push-Button Version**

Slide the Eject button to the left and then press in to release the carrier from the frame (see Figure 1).

### **2.2 Keylock Version**

Firmly press the included key into the square keyhole on the left side of the frame to eject the carrier (see Figure 2).

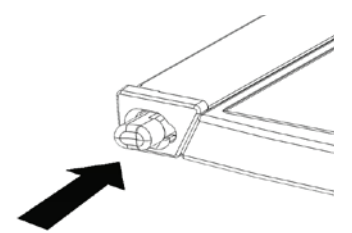

**Figure 1.** Slide the eject button to the left and press in to eject the carrier.

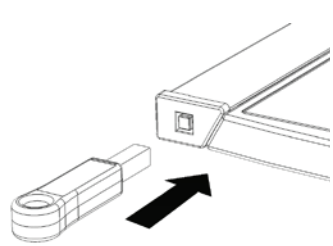

**Figure 2.** Insert the key into the keyhole to eject the carrier.

### **3 Drive Installation**

- a. On the rear of the carrier are two tabs holding the cover of the carrier in place. Separate the tabs and pull the cover from the carrier.
- b. Insert a 2.5-inch 7mm SATA drive with the top label facing up into the carrier by compressing the foam spring and placing the drive into the carrier bottom (see Figure 3). Ensure that the unified SATA and power data connector is facing out of the rear of the carrier.

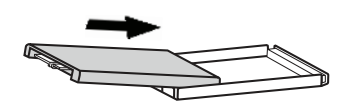

**Figure 3.** Insert the drive into the carrier.

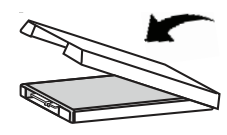

**Figure 4.** Press down on the cover to secure it.

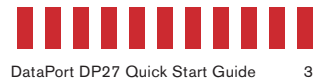

c. Replace the cover and secure it by pressing down firmly so that the tabs snap back into place (see Figure 4).

### **4 Operating Your DP27**

Slide the DP27 carrier into the frame until it snaps into place. The drive inside of the carrier will power on automatically.

Your DP27 removable drive enclosure is now ready to use! If the drive is already formatted, it can be used right away. If the drive is brand new or its format is not compatible with your computer, then it will need to be formatted before being used.

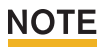

Formatting a drive will erase all data on the drive, so be sure to back up your data before beginning this operation.

### **5 LED Behavior**

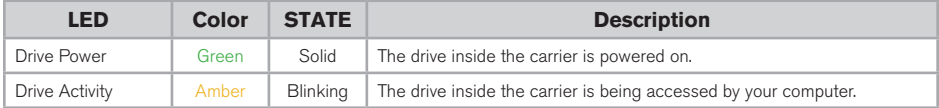

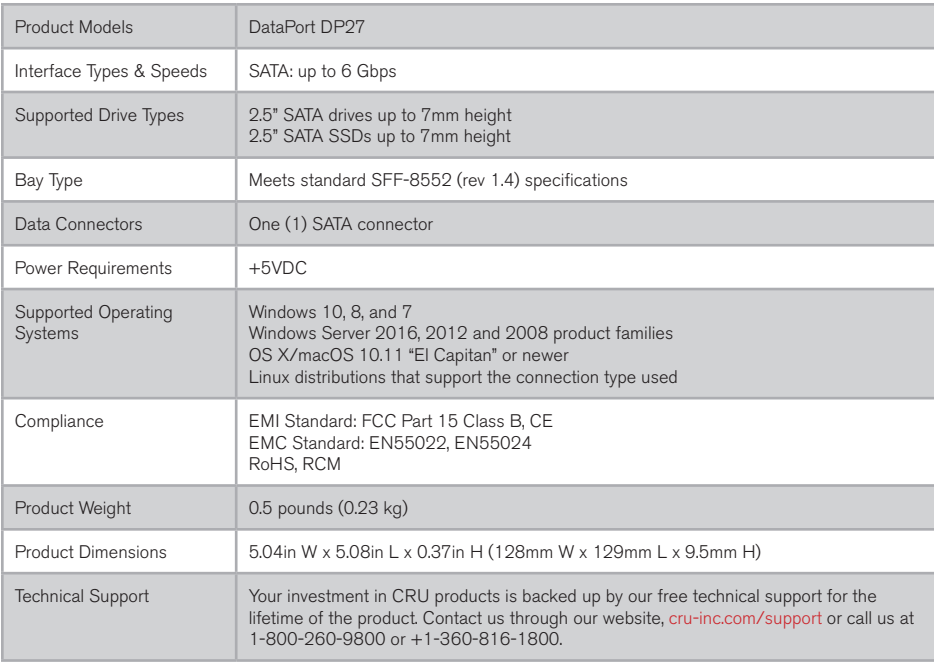

©2015, 2017, 2018 CRU Acquisition Group LLC, ALL RIGHTS RESERVED. CRU® and DataPort® are trademarks of CRU Acquisition Group, LLC and are protected by trademark law.

#### **Product Warranty**

CRU warrants this product to be free of significant defects in material and workmanship for a period of five years from the original date of purchase. CRU's warranty is nontransferable and is limited to the original purchaser.

#### **Limitation of Liability**

The warranties set forth in this agreement replace all other warranties. CRU expressly disclaims all other warranties, including but not limited to, the implied warranties of merchantability and fitness for a particular purpose and non-infringement of third-party rights with respect to the documentation and hardware. No CRU dealer, agent, or employee is authorized to make any modification, extension, or addition to this warranty. In no event will CRU or its suppliers be liable for any costs of procurement of substitute products or services, lost profits, loss of information or data, computer malfunction, or any other special, indirect, consequential, or incidental damages arising in any way out of the sale of, use of, or inability to use any CRU product or service, even if CRU has been advised of the possibility of such damages. In no case shall CRU's liability exceed the actual money paid for the products at issue. CRU reserves the right to make modifications and additions to this product without notice or taking on additional liability.

FCC Compliance Statement: "This device complies with Part 15 of the FCC rules. Operation is subject to the following two conditions: (1) This device may not cause harmful interference, and (2) this device must accept any interference received, including interference that may cause undesired operation."

This equipment has been tested and found to comply with the limits for a Class B digital device, pursuant to Part 15 of the FCC Rules. These limits are designed to provide reasonable protection against harmful interference when the equipment is operated in a home or commercial environment. This equipment generates, uses, and can radiate radio frequency energy and, if not installed and used in accordance with the instruction manual, may cause harmful interference to radio communications.

In the event that you experience Radio Frequency Interference, you should take the following steps to resolve the problem:

- 1) Ensure that the case of your attached drive is grounded.
- 2) Use a data cable with RFI reducing ferrites on each end.<br>3) Use a power supply with an RFI reducing ferrite approxing
- 3) Use a power supply with an RFI reducing ferrite approximately 5 inches from the DC plug.<br>4) Reorient or relocate the receiving antenna
- Reorient or relocate the receiving antenna.

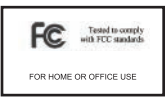